Краткое руководство по началу работы<br>Vodafone Smart Tab III<sup>10</sup>

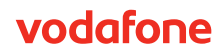

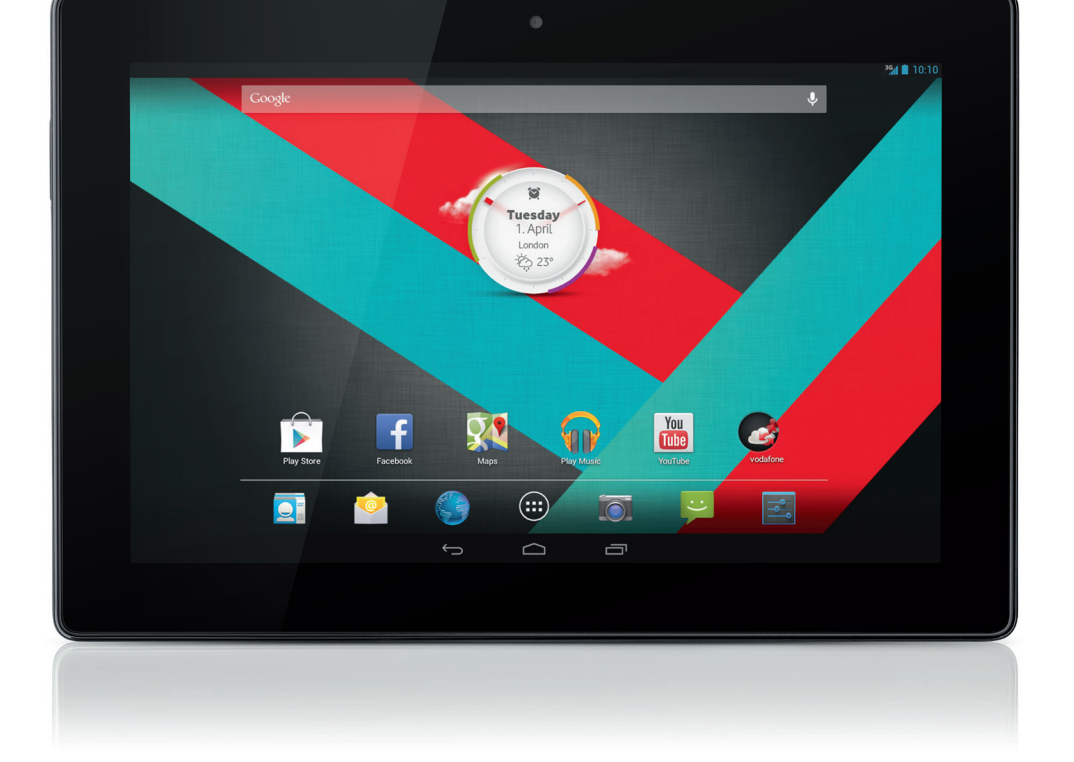

## **Использование данного**

## **руководства**

Благодарим вас за выбор планшета Vodafone Smart Tab III10.

Планшет Vodafone Smart Tab III обеспечивает возможность полнофункционального использования Интернета на ходу, а также отличную производительность для мультимедиа и игр. Благодаря подключению к сети Vodafone или Wi-Fi он позволяет обмениваться информацией в любое время и в любом месте.

К одним из многих компонентов нового планшета Smart Tab III относятся:

- Android<sup>™</sup> 4.2 (Jelly Bean)
- 10,1" сенсорный дисплей с матрицей IPS (разрешение1280  $\times$  800)
- Процессор MediaTek 1,2ГГц
- $\bullet$  WCDMA/HSPA + (850/900/1900/2100 MFu); GPRS/EDGE (850/900/1800/1900 МГц); Wi-Fi (b/g/n)/BT
- Задняя камера 5,0 мегапикселей и передняя камера 0,3 мегапикселя
- <sup>z</sup> 1ГБ ОЗУ и 16ГБ внутренней памяти

Руководство пользователя, а также дополнительные вспомогательные программы для этого изделия см. на следующем веб-сайте:

http://www.vodafone.com/smarttab3

#### **Прочтите вначале**

- Для обеспечения наилучшей производительности планшета Vodafone Smart Tab III внимательно прочитайте это руководство и сохраните его для последующей справки.
- Изображения, символы и содержание руководства предназначены исключительно для справки. Они могут не полностью соответствовать планшету Vodafone Smart Tab III, поэтому ссылайтесь на настоящее устройство.

## **Содержание**

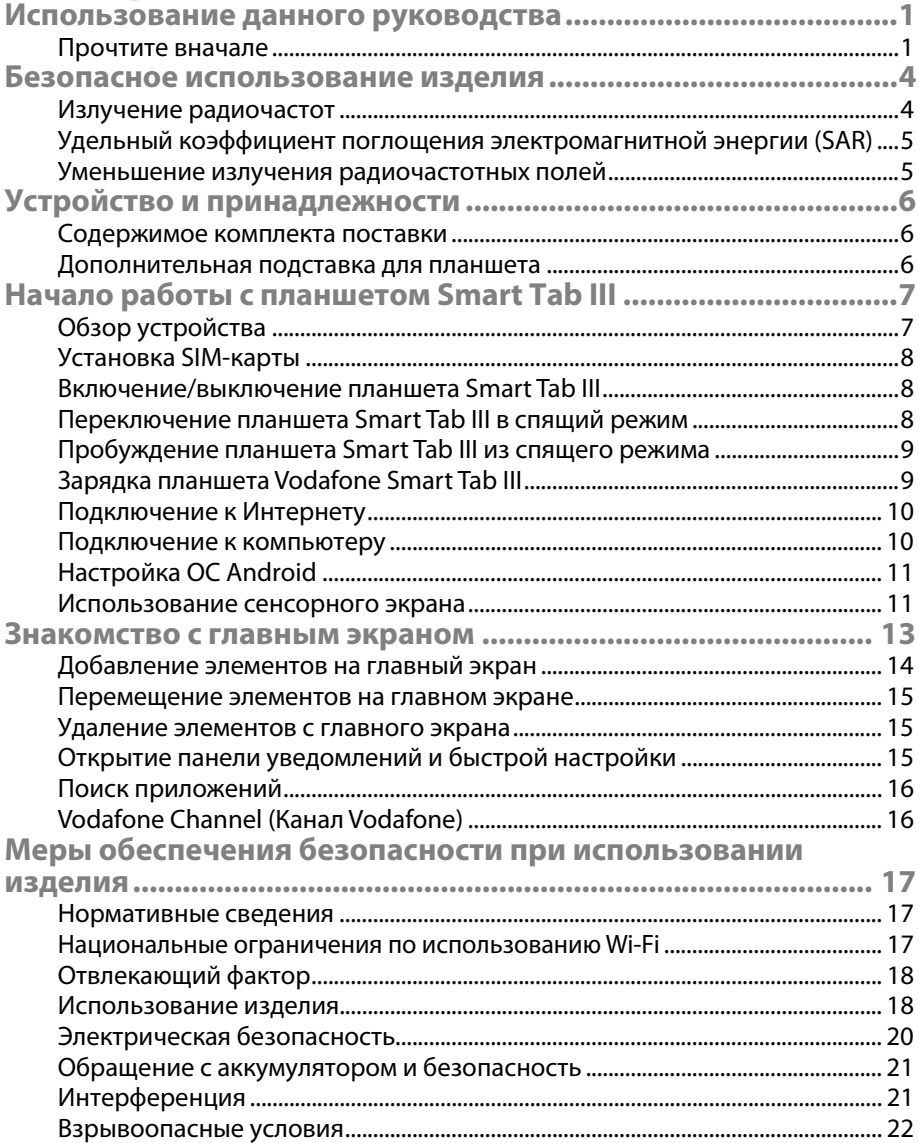

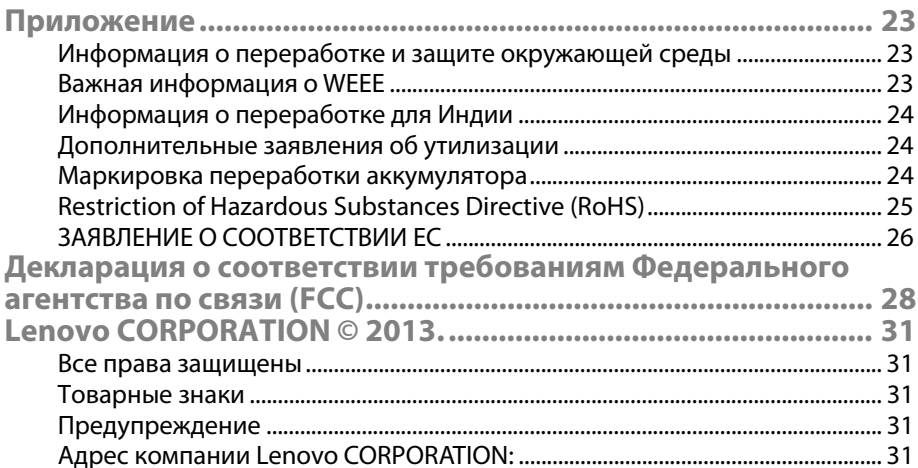

## **Безопасное использование изделия**

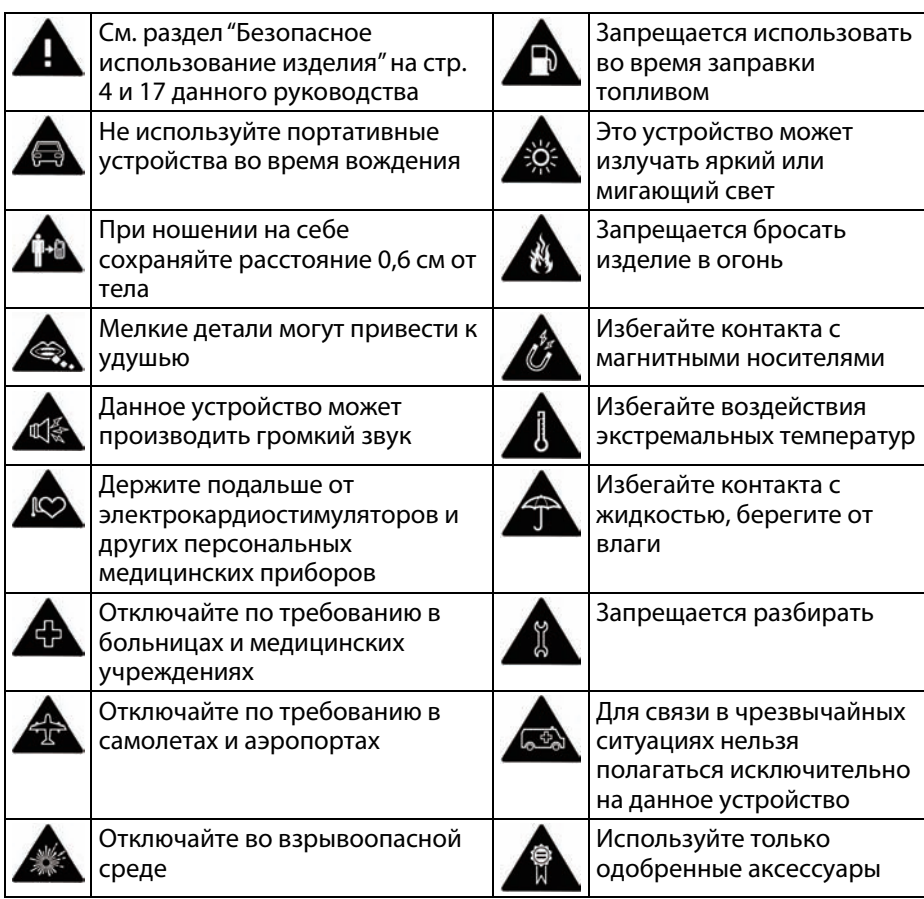

## **Излучение радиочастот**

Данное устройство содержит передатчик и приемник. Во включенном состоянии он принимает и передает радиочастотную (РЧ) энергию. Во время связи с помощью этого устройства система управления связью контролирует уровень мощности сигнала, передаваемого устройством.

## **Удельный коэффициент поглощения электромагнитной энергии (SAR)**

Данное мобильное устройство является радиопередатчиком и радиоприемником. Оно разработано таким образом, чтобы не превышать пределы воздействия радиочастотного излучения, рекомендованные международными стандартами. Эти стандарты были разработаны независимой научной организацией ICNIRP (Международная комиссия по защите от неионизирующего излучения) и предусматривают безопасные пределы, обеспечивающие безопасность всех людей, независимо от возраста и состояния здоровья.

В стандартах применяется величина, называемая удельным коэффициентом поглощения (SAR). Предел SAR для мобильных устройств: 2 Вт/кг. Самое высокое значение SAR, которое показало это устройство во время испытания, составляет 1,27 Вт/кг, что соответствует этому пределу.

#### **Уменьшение излучения радиочастотных полей**

Желающим уменьшить излучение РЧ-полей Всемирная организация здравоохранения (ВОЗ) советует приведенное ниже.

Меры предосторожности: настоящая научная информация не указывает на необходимость принятия особых мер относительно использования мобильных устройств. При желании пользователь может снизить влияние радиочастотного излучения на себя и своих детей, ограничив продолжительность вызовов или используя устройства громкой связи, чтобы удерживать мобильные устройства на расстоянии от головы и тела.

Дополнительные сведения относительно данного вопроса можно получить на домашней странице ВОЗ http://www.who.int/peh-emf Информационный бюллетень ВОЗ № 193: Июнь 2000 г.

## **Устройство и принадлежности**

## **Содержимое комплекта поставки**

Убедитесь, что комплект поставки содержит следующие компоненты:

- Планшет Vodafone Smart Tab III<sup>10</sup>
- Кабель данных
- Адаптер питания USB
- Руководство по использованию функции Quick Start
- Гарантийный талон

#### **Дополнительная подставка для планшета**

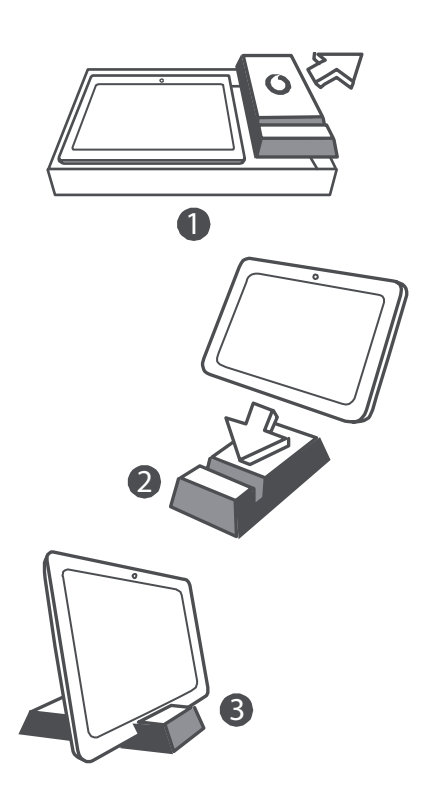

#### **Советы:**

- Компоненты, поставляемые с устройством, могут различаться в зависимости от программного обеспечения и аксессуаров, доступных в вашем регионе или предлагаемых поставщиком услуг.
	- Внутренний защитный лоток и корпус зарядного устройства изготовлены из биологически разлагаемой переработанной целлюлозы. Коробка с аксессуарами также может использоваться в качестве подставки на прикроватном столике или во время путешествия с зарядным устройством. После того, как подставка износится, отправьте ее на переработку для повторного использования в новых изделиях.

## **Начало работы с планшетом Smart Tab III**

**Обзор устройства** 

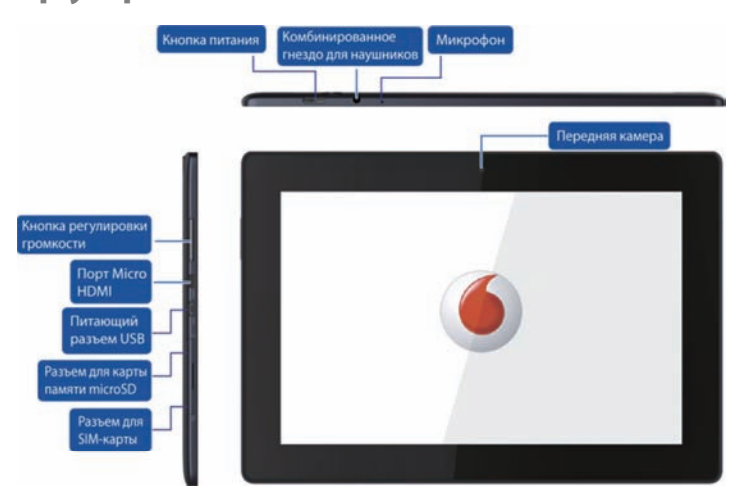

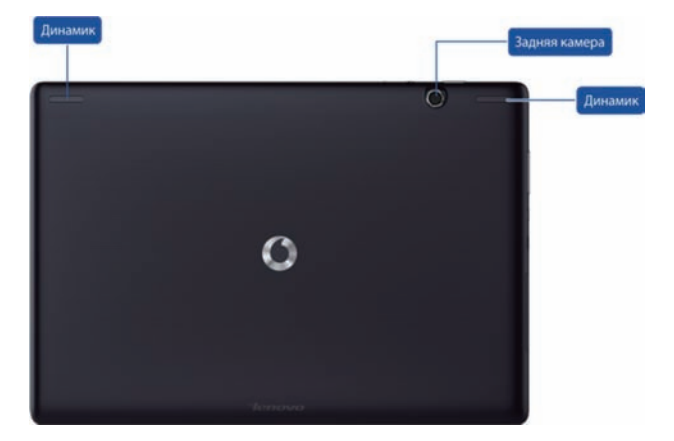

## **Установка SIM-карты**

Разъем для SIM-карты расположен с левой нижней стороны планшета Smart Tab III. Чтобы вставить SIM-карту, когда планшет выключен, кончиком пальца подтяните крышку разъема SIM-карты вверх, а затем вставьте SIM-карту. Чтобы извлечь SIM-карту, когда планшет выключен, слегка нажмите на карту вглубь разъема — она выскочит наружу.

НЕ устанавливайте и не извлекайте SIM-карту, если планшет Smart Tab III включен. Это может нанести непоправимый вред SIM-карте или планшету Smart Tab III.

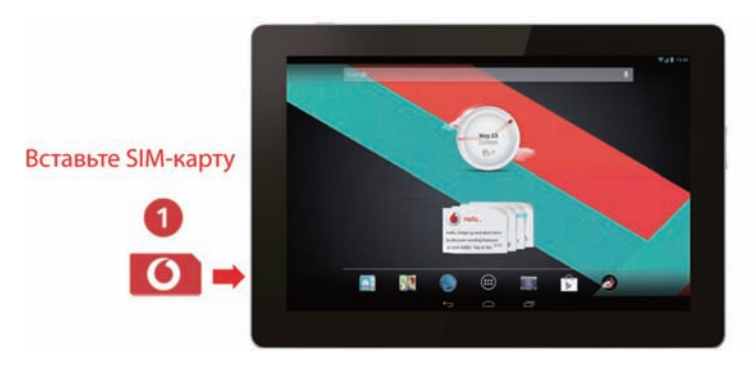

## **Включение/выключение планшета Smart Tab III**

Нажмите и удерживайте кнопку питания на планшете Smart Tab III в течение 4 секунд, затем отпустите. Последовательно отобразятся логотип Vodafone и начальный экран, уведомляя о том, что планшет Smart Tab III включен.

Нажмите и удерживайте кнопку питания на планшете Smart Tab III в течение 1 секунды. Отобразится всплывающее окно выключения. Для выключения планшета Smart Tab III нажмите OK.

## **Переключение планшета Smart Tab III в спящий режим**

Если планшет Smart Tab III не используется (но вы не хотите его выключать), можно нажать кнопку питания для отключения дисплея. В результате планшет Smart Tab III перейдет в режим ожидания для экономии энергии. Также он переходит в режим ожидания автоматически, если не используется в течение некоторого времени.

## **Пробуждение планшета Smart Tab III из спящего**

#### **режима**

Если дисплей отключен, нажмите на планшете Smart Tab III кнопку питания, чтобы его включить. Дисплей планшета Smart Tab III засветится, указывая на то, что он вышел из режима сна.

## **Зарядка планшета Vodafone Smart Tab III**

В планшете Smart Tab III имеется встроенный аккумулятор. Чтобы его зарядить, необходимо выполнить следующее:

- 1. Подсоедините кабель данных компьютера к адаптеру питания USB.
- 2. Подсоедините кабель передачи данных с ПК к планшету Smart Tab III через разъем для док-станции.
- 3. Подключите адаптер питания USB к стандартной настенной розетке.
- 4. Отсоедините зарядное устройство после того, как аккумулятор будет полностью заряжен.

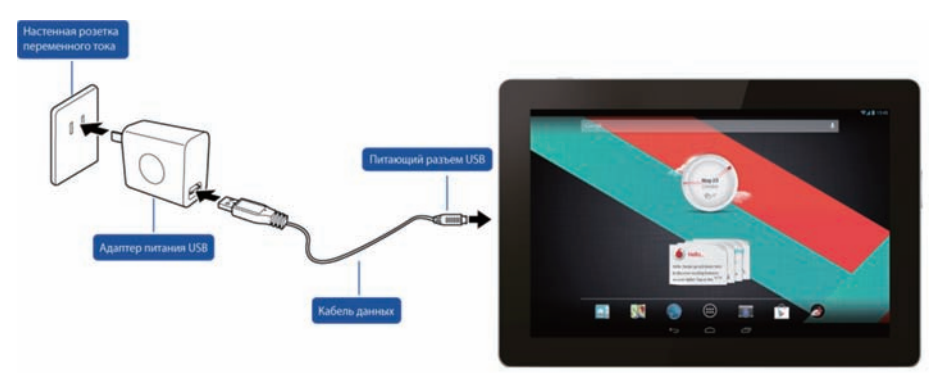

#### **Примечания:**

- Новый аккумулятор заряжен не полностью. Перед первым использованием планшета Smart Tab III необходимо зарядить аккумулятор.
- В случае низкого уровня заряда аккумулятора на экране отображается всплывающее сообщение.
- Чтобы проверить состояние аккумулятора, коснитесь панели состояния.

Если устройство включено и аккумулятор заряжается, на панели

состояния отобразится значок  $\Box$ . После зарядки на панели

состояния отображается индикатор аккумулятора .

Форма адаптера питания USB может отличаться в зависимости от страны.

## **Подключение к Интернету**

Планшет Smart Tab III предварительно настроен для обеспечения прямого доступа к Интернету и использования учетных записей электронной почты с помощью мобильной сети. Для настройки нового Wi-Fi-подключения просто откройте вкладку "БЕСПРОВОДНЫЕ СЕТИ" в разделе "Параметры" и выполните шаги настройки для подключения к местной сети Wi-Fi.

## **Подключение к компьютеру**

Чтобы подключить планшет Smart Tab III к компьютеру, используйте кабель данных из комплекта поставки. Вставьте штекер USB на кабеле в USB-порт на компьютере, затем вставьте другой конец в порт док-станции планшета Smart Tab III.

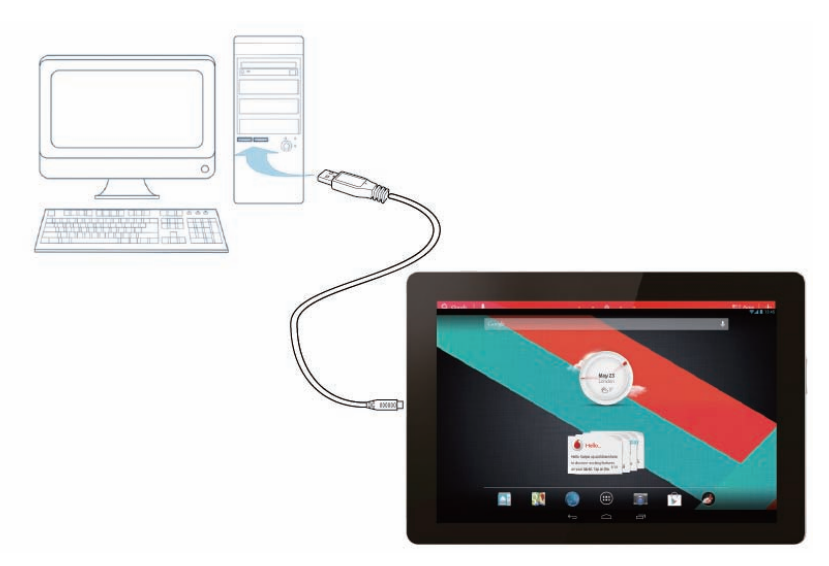

## **Настройка ОС Android**

Во время первого включения планшета вас приветствует ОС Android. Следуйте инструкциям для начала настройки и использования планшета.

Во время этой настройки вам будет предложено выполнить вход в учетную запись Google, чтобы использовать Gmail, Google Talk и другие приложения Google, а также воспользоваться преимуществами большинства других служб Google на планшете. Если у вас нет учетной записи Google, ее можно создать.

Если вы не вошли в учетную запись Google во время настройки, вам будет предложено выполнить вход или создать учетную запись Google во время первого запуска приложения, для которого она требуется, например Gmail или Play Store.

После завершения настройки откроется главный экран.

#### **Использование сенсорного экрана**

Использование пальца для управления значками, кнопками, элементами меню, экранной клавиатурой и другими компонентами на сенсорном экране является основным способом управления функциями Android. Кроме того, можно менять ориентацию экрана.

- **Касание** Многие элементы, отображаемые на экране, реагируют на прикосновение. Вводите текст, касаясь букв на экранной клавиатуре, открывайте приложения прикосновением к соответствующим значкам и нажимайте экранные кнопки для их активации.
- **Касание и удержание** Если коснуться элемента на экране и удерживать палец на нем, обычно открывается меню параметров или команд.
- **Перетаскивание** Для перемещения элемента коснитесь и удерживайте его в течение нескольких секунд, а затем перемещайте по экрану свой палец, не поднимая его, пока не достигнете нужной позиции.
- <sup>z</sup> **Пролистывание или прокручивание** Для пролистывания или прокручивания быстро перемещайте палец по поверхности экрана, не останавливаясь после первого прикосновения (в результате элемент не будет перетягиваться). Например, можно прокрутить начальный экран влево или вправо для просмотра других его областей, а в некоторых представлениях календаря — для просмотра более ранних или поздних периодов.
- <sup>z</sup> **Двойное касание** Дважды быстро коснитесь веб-страницы, карты или какого-либо другого экрана для изменения масштаба. Например, дважды коснитесь раздела веб-страницы в браузере, чтобы увеличить его размер на всю ширину экрана. Двойное касание после разведения пальцев для увеличения масштаба в некоторых приложениях устанавливает положение столбца текста по ширине экрана.
- **Сведение пальцев** В некоторых приложениях (таких как Карты, Браузер и Галерея) можно увеличивать и уменьшать масштаб, если расположить два пальца на экране и сдвинуть их вместе (уменьшение) или развести (увеличение).
- **Поворот экрана** На большинстве экранов ориентация экрана изменяется при повороте планшета. Эту функцию можно включить или выключить в меню параметров.

## **Знакомство с главным экраном**

Главный экран служит отправной точкой ко всем функциям планшета.

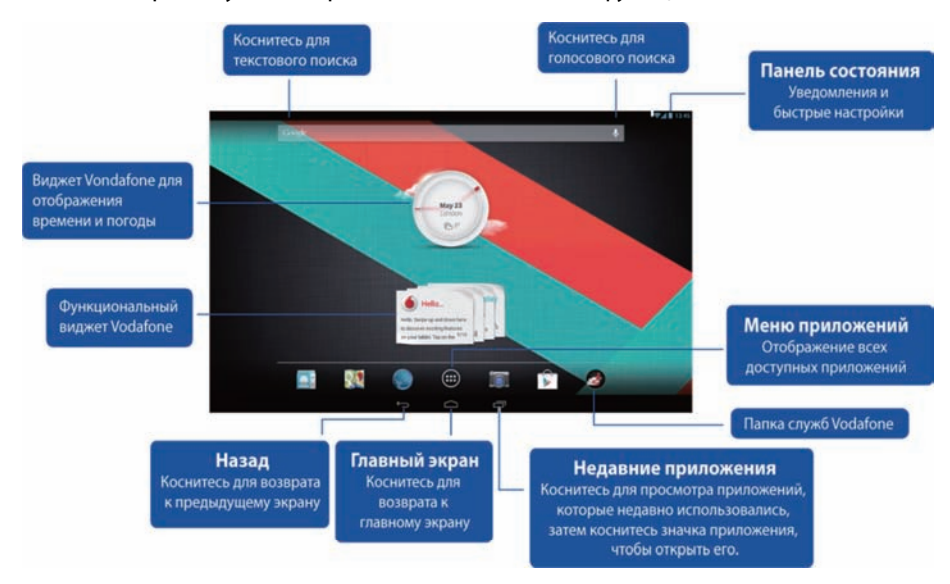

#### **Примечание:**

Изображение приведено исключительно для справки и может отличаться от вида настоящего изделия.

Для удобства на главных экранах уже установлены самые популярные и полезные приложения. Вы можете в любое время менять или настраивать их по своему усмотрению. Кроме ширины экрана, главный экран расширяется в любую сторону от его краев, предоставляя больше места для добавления элементов. Проведите пальцем влево или вправо, чтобы расширить главный экран. На центральном экране расположены наиболее часто используемые приложения, такие как Play Store для загрузки приложений, браузер и специальные приложения Vodafone (в том числе виджеты Vodafone Time and Weather и Vodafone Feature). Остальные четыре экрана определены, как указано ниже:

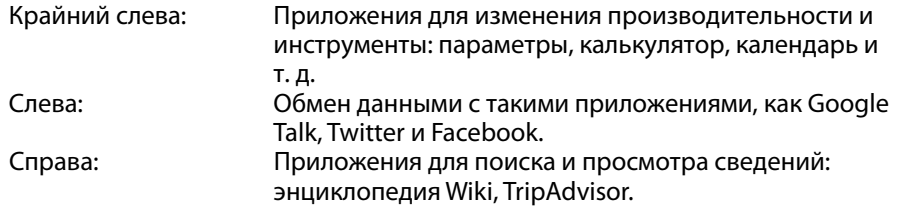

Крайний справа: Мультимедийные приложения, такие как Галерея, Play Music и Movie Studio.

Вы можете добавлять значки приложений, ярлыки, виджеты и другие компоненты в любую пустую область какого-либо из главных экранов.

**Добавление элементов на главный экран** 

- Нажмите кнопку меню приложений в нижней части экрана.
- В открывшемся меню нажмите вкладку с категорией компонента, который необходимо добавить.
	- Виджеты это небольшие программы.
	- Ярлыки приложений это значки приложений, которые можно размещать на главном экране, чтобы затем открывать эти приложения с помощью ярлыков, не открывая сперва экран приложений.
- Если в категории имеется больше компонентов, чем может вместиться на экране, слева или справа отобразятся контуры дополнительных компонентов. Для просмотра дополнительных компонентов экран можно прокручивать влево или вправо.
- Если на главном экране отсутствуют пустые места, команда "Добавить" отображается затемненной. Чтобы добавить новый элемент, необходимо удалить или переместить какой-либо другой, либо переключиться на другой главный экран.
- Перетяните элемент на главный экран в то место, в которое его необходимо добавить. Если задержать палец и не отпускать его, главный экран увеличится и элемент можно будет расположить в нужном месте. В противном случае он располагается в первом доступном месте.

Некоторые компоненты перед добавлением на главный экран могут запрашивать дополнительную информацию. Например, закладки предлагают выбрать закладку браузера, которую нужно добавить, ярлыки контактов предлагают выбрать необходимые контакты и т. д.

#### **Перемещение элементов на главном экране**

- Нажмите элемент, который требуется переместить, и удерживайте его, пока не отобразится сетка главного экрана. Не отпускайте палец.
- Перетяните элемент в новое место на том же главном экране или подтяните к очертанию другого главного экрана слева или справа для перемещения.
- Расположив элемент в нужном месте, отпустите палец.

#### **Удаление элементов с главного экрана**

- Нажмите и удерживайте элемент, который хотите удалить, пока не появится сетка главного экрана. Не убирайте палец. Посредине экрана справа появится значок удаления.
- Перетяните элемент к значку удаления.
- Когда значок выделится красным цветом, отпустите палец. Элемент будет удален с главного экрана, но сохранится на планшете. Его всегда можно вернуть. См. раздел "Добавление элементов на главный экран".

## **Открытие панели уведомлений и быстрой настройки**

Системные сообщения будут отображаться в правом нижнем углу дисплея.

Информация о подключении и сигнале сети Wi-Fi, уровне мощности, состоянии заряда и другие уведомления отображаются в строке состояния. Коснитесь строки состояния, чтобы отобразить панель уведомлений. Коснитесь, чтобы открыть окно настройки параметров, в котором имеются следующие элементы: переключатель режима полета, ярлык настройки Wi-Fi, переключатель автоматического поворота экрана, панель инструментов для регулировки яркости, переключатель уведомлений и ярлык для быстрого доступа к параметрам.

## **Поиск приложений**

На экране приложений отображаются все приложения планшета. Это отправная точка для открытия и управления приложениями, которые поставляются с системой, а также загруженных из Play Store или других мест.

Открытие и работа с экраном приложений

- Чтобы открыть экран приложений, нажмите кнопку меню приложений в нижней части любого главного экрана. Экран приложений закрывается при открытии приложения. Его также можно закрыть нажатием элемента "Главный экран".
- Пролистайте влево или вправо для отображения большего количества приложений.
- Если у вас установлено больше приложений, чем может поместиться на экране, вы можете просмотреть контуры дополнительных приложений на соседних экранах.
- Чтобы открыть приложение, коснитесь его на экране приложений.
- Перетяните приложение вниз, чтобы добавить его ярлык на главный экран. Во время перетягивания приложения отображаются эскизы главных экранов. Вы можете задержаться на одном из них, чтобы добавить ярлык в нужном месте.
- Перетяните приложение на значок "Сведения о приложении", чтобы открыть экран со сведениями о приложении.
- Удалять можно только загруженные приложения в отличие от тех, которые поставляются вместе с AndroidTM.

## **Vodafone Channel (Канал Vodafone)**

Являясь клиентом Vodafone, вы получаете доступ к новому каналу содержимого Vodafone в приложении Play Store.

Этот канал предоставляет регулярно обновляемые наборы служб Vodafone, например лучшие проверенные приложения, последние новости, спорт, информационные приложения и игры, часто на эксклюзивной или бесплатной основе, либо со скидкой.

Откройте приложение Play Store на главном экране и оцените его эксклюзивное содержимое!

## **Меры обеспечения безопасности при использовании изделия**

### **Нормативные сведения**

Заявление о соответствии директиве RoHS, а также заявление о соответствии нормам ЕС и Федерального агентства по связи доступны на страницах с 23 по 28.

## **Национальные ограничения по использованию Wi-Fi**

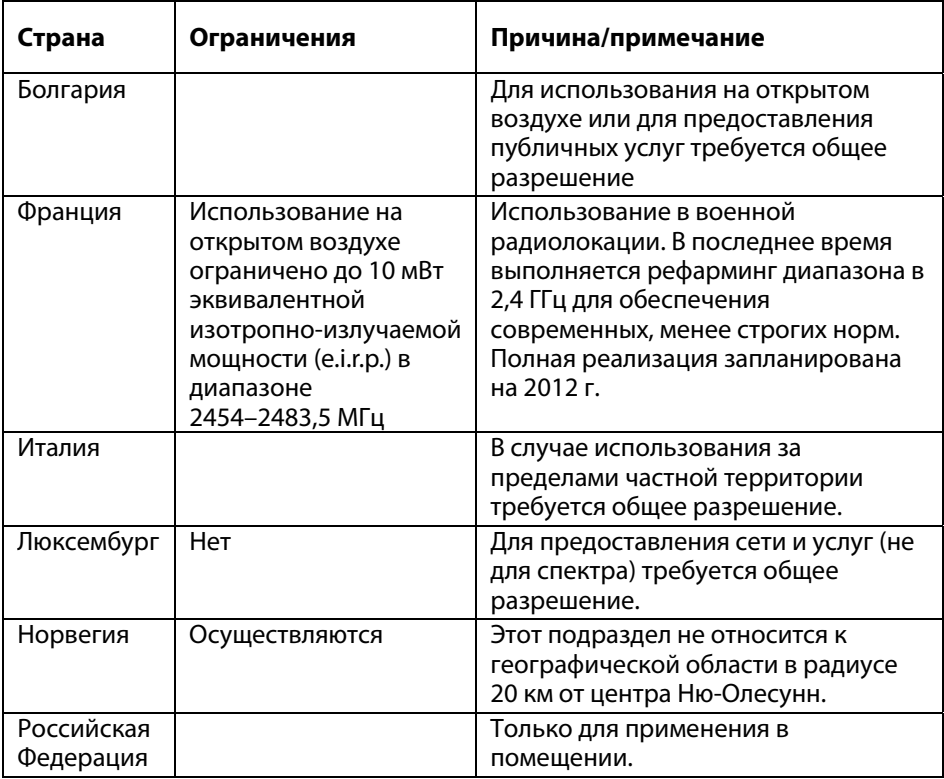

#### **2400,0–2483,5 МГц**

#### **Примечание:**

• Не используйте это изделие за пределами помещения во Франции.

## **Отвлекающий фактор**

#### **Вождение**

Во время вождения необходимо всегда быть внимательным для снижения риска аварии. Использование беспроводных устройств за рулем автомобиля (даже с комплектом для громкой связи) отвлекает внимание и может привести к аварии. Необходимо соблюдать местные законы и нормы, ограничивающие использование беспроводных устройств за рулем.

## **Управление оборудованием**

Во время управления оборудованием необходимо всегда быть внимательным для снижения риска аварии.

## **Использование изделия**

За использование устройства и какие-либо последствия этого использования пользователь несет единоличную ответственность.

В случае если использование устройства запрещено, необходимо обязательно его выключать. При использовании устройства необходимо соблюдать меры безопасности, предназначенные для защиты пользователей и окружающей среды.

- Всегда обращайтесь со своим устройством и его аксессуарами осторожно и храните их в чистых и непыльных помещениях.
- Не подвергайте устройство и его аксессуары воздействию открытого пламени или зажженных табачных изделий.
- Не подвергайте устройство или его аксессуары воздействию жидкости, сырости или высокой влажности.
- Не бросайте и не сгибайте устройство и его принадлежности.
- Не используйте агрессивные химические препараты, чистящие растворители или распылители для чистки устройства и его принадлежностей.
- Не красьте устройство или его принадлежности.
- Разборка устройства или его принадлежностей должна выполняться исключительно уполномоченным персоналом.
- Заряжайте устройство при температуре от 0 до 50 градусов Цельсия, используйте его в температурном диапазоне от –10 до +60 градусов Цельсия. Не подвергайте устройство или его принадлежности действию температуры за пределами диапазона от –10 до +60 градусов.

Проверьте местные нормы относительно утилизации электронных продуктов.

### **Маленькие дети**

Не оставляйте устройство и его принадлежности в пределах досягаемости маленьких детей и не разрешайте им с ними играть.

Они могут поранить себя или других людей, а также случайно повредить устройство. Данное устройство содержит мелкие детали с острыми краями, которые могут привести к травмированию, либо могут отсоединиться и вызвать опасность удушья.

#### **Размагничивание**

Чтобы избежать риска размагничивания, не держите электронные или магнитные устройства поблизости от данного устройства в течение длительного времени.

## **Электростатический разряд**

Не прикасайтесь к металлическим соединителям SIM-карты.

#### **Источник питания**

Не подключайте устройство к источнику питания и не включайте его, если это не указано в инструкциях по установке.

#### **Воздушные подушки безопасности автомобиля**

Не держите устройство в области над воздушной подушкой или в пределах области раскрытия воздушной подушки.

Перед вождением расположите устройство в безопасном месте.

### **Апоплексический удар/потеря сознания**

Это устройство может излучать яркий мигающий свет.

#### **Травмы от повторяющихся движений**

Для снижения риска растяжения сухожилий во время набора текста или игр на устройстве выполняйте следующее:

- Не держите устройство слишком крепко.
- Нажимайте на значки и экран без чрезмерных усилий.
- Используйте специальные функции, разработанные для уменьшения количества нажатий значков и экранных кнопок, такие как шаблоны сообщений и интеллектуальный набор текста.
- Делайте много перерывов, чтобы сделать растяжку или отдохнуть.

## **Громкий звук**

Это устройство может издавать громкие звуки, способные повредить ваш слух.

## **Функция воспроизведения MP3 и видео**

Во время прослушивания предварительно записанной музыки или просмотра видеофайлов на устройстве с помощью наушников на высокой громкости существует риск нанесения серьезных повреждений своему слуху. Даже если вы привыкли прослушивать музыку на высокой громкости и данная громкость вам кажется терпимой, вы все еще рискуете повредить свой слух.

Снизьте громкость звука до умеренного уровня и не используйте наушники в течение длительного периода времени, чтобы избежать повреждения слуха.

Различные головные, внутриушные наушники и наушники-вкладыши могут обеспечивать более высокую или низкую громкость при одном и том же параметре громкости устройства. Всегда начинайте прослушивание с низкой громкостью. Не слушайте музыку и не смотрите видео в наушниках за рулем автомобиля.

## **Нагревание устройства**

Во время зарядки или обычного использования устройство может нагреваться.

## **Электрическая безопасность**

#### **Принадлежности**

Используйте только те принадлежности, которые одобрены компанией Vodafone. Не подключайте несовместимые изделия или принадлежности. Не прикасайтесь к устройству металлическими объектами, например монетой или кольцом для ключей, и не допускайте их контактирование с разъемами аккумулятора или замыкание этих разъемов.

#### **Дефектные и поврежденные изделия**

Не пытайтесь разобрать устройство или его принадлежности.

Обслуживание и ремонт устройства или его принадлежностей должны выполнять только квалифицированные специалисты.

Если устройство или его принадлежности были погружены в воду, пробиты или претерпели серьезное падение, не используйте их до проверки в авторизированном сервисном центре.

## **Обращение с аккумулятором и безопасность**

Используйте только зарядное устройство из комплекта поставки или запасное устройство, одобренное производителем и предназначенное для использования с вашим устройством. Использование других зарядных устройств может быть опасным.

В планшете Smart Tab III используется неподвижный встроенный аккумулятор. Не разбирайте устройство и аккумулятор.

Неправильное использование аккумулятора может привести к пожару, взрыву или другим опасным ситуациям. В случае повреждения аккумулятора не используйте его и проверьте в сервисном центре.

## **Интерференция**

Во время использования устройства поблизости от персональных медицинских приборов, например электрокардиостимуляторов и слуховых аппаратов, следует соблюдать осторожность.

## **Электрокардиостимуляторы**

Производители кардиостимуляторов рекомендуют соблюдать расстояние не менее 15 см между мобильным устройством и кардиостимулятором, чтобы избежать возможного возникновения помех.

## **Слуховой аппарат**

Люди со слуховыми аппаратами и другими кохлеарными имплантами во время использования беспроводных устройство или поблизости от них могут ощущать звуковые помехи. Уровень помех зависит от типа слухового аппарата и расстояния от источника интерференции. Увеличение расстояния между ними может снизить помехи. Также можно обратиться к производителю слухового аппарата для обсуждения альтернативных способов решения этой проблемы.

## **Медицинские приборы**

Проконсультируйтесь с доктором и производителем устройства, чтобы определить, может ли данное устройство вызвать помехи в работе медицинских приборов.

## **Больницы**

Отключайте беспроводные устройства по требованию в больницах, клиниках и медицинских учреждениях. Эти требования предназначены для предотвращения возникновения помех в работе чувствительных медицинских приборов.

## **Самолеты**

Выключайте беспроводное устройство по требованию сотрудников аэропорта или авиакомпании. Проконсультируйтесь с сотрудниками авиакомпании относительно использования беспроводных устройство на борту самолета, если устройство поддерживает режим "в самолете", необходимо включить его перед посадкой в самолет.

## **Взрывоопасные условия**

**Заправочные станции и взрывоопасная среда** 

В местах с возможной взрывоопасной средой соблюдайте инструкции на всех расклеенных знаках о выключении беспроводных устройств, таких как телефон или другое радиооборудование.

К местам с возможной взрывоопасной средой относятся заправочные площадки, подпалубные помещения, помещения для передачи и хранения топлива и химических веществ, районы, воздух в которых содержит химические вещества и частички, такие как абразивный порошок, пыль или металлическая пудра.

## **Воспламенители и участки взрывных работ**

Выключайте мобильный телефон или беспроводное устройство на участках взрывных работ или в местах, в которых требуется отключение "приемопередающих радиостанций" или "электронных устройств" во избежание препятствия проведению взрывных работ.

## **Приложение**

## **Информация о переработке и защите окружающей**

## **среды Заявление об утилизации**

Lenovo поддерживает владельцев оборудования, связанного с информационными технологиями (Information Technology, IT), которые ответственно подходят к утилизации ненужного оборудования. Lenovo предлагает комплекс программ и услуг, которые помогут владельцам оборудования утилизировать IT-продукты. Дополнительные сведения об утилизации продуктов Lenovo см. по адресу: http://www.lenovo.com/recycling

## **Важная информация о WEEE**

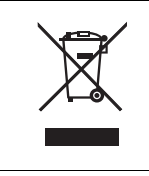

Информация для конкретных стран доступна по адресу http://www.lenovo.com/recycling.

Метка WEEE на продуктах Lenovo используется в странах, где действуют нормы WEEE и нормы утилизации электронных отходов (например, европейская директива Directive 2002/96/EC, правила по утилизации электрического и электронного оборудования (E-Waste Management & Handling Rules, 2011) для Индии). Оборудование помечается в соответствии с местными нормативными предписаниями, регулирующими утилизацию электрического и электронного оборудования (WEEE). Эти нормативные предписания определяют общую схему возврата и переработки использованного оборудования, принятую в определенной местности. Данная пометка ставится на различных продуктах и означает, что этот продукт нельзя выбрасывать; по окончании срока службы его нужно утилизировать, сдав в созданные специально для этого службы сбора.

Пользователи электрического и электронного оборудования (Electrical and Electronic Equipment — EEE) с пометкой WEEE не должны утилизировать отслужившее оборудование EEE как неотсортированные муниципальные отходы; это оборудование нужно вернуть (в соответствии с имеющейся в распоряжении пользователей общей схемой сбора отходов) для переработки или восстановления, сводя к минимуму любые потенциальные воздействия EEE на окружающую среду и здоровье человека, связанные с наличием в оборудовании опасных компонентов. Дополнительные сведения о WEEE можно найти по адресу: http://www.lenovo.com/recycling

## **Информация о переработке для Индии**

Recycling and disposal information for India is available at:

http://www.lenovo.com/social\_responsibility/us/en/sustainability/ptb\_india.html

## **Дополнительные заявления об утилизации**

Дополнительная информация об утилизации компонентов компьютера и аккумулятора содержится в руководстве пользователя. Дополнительную информацию см. в разделе "Вызов руководства пользователя".

## **Маркировка переработки аккумулятора**

**Информация об утилизации аккумуляторов для Европейского союза** 

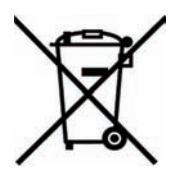

Аккумуляторы и их упаковка маркируются в соответствии с Европейской директивой 2006/66/EC в отношении батарей и аккумуляторов и их утилизации. Директива определяет общую процедуру возврата и переработки использованных батарей и аккумуляторов, которую нужно использовать во всех странах Европейского союза. Эта пометка ставится на различных батареях и означает, что такую батарею нельзя выбрасывать: по окончании срока службы его нужно утилизировать в соответствии с Директивой.

Согласно Европейской директиве 2006/66/EC, батареи и аккумуляторы маркируются таким образом, чтобы указать на необходимость их отдельного сбора и переработки по окончании срока их службы. В маркировке на батарее также может быть указано химическое обозначение содержащегося в ней металла (Pb для свинца, Hg для ртути и Cd для кадмия). Пользователи батарей и аккумуляторов не должны выбрасывать их вместе с другими бытовыми отходами. Вместо этого должна использоваться специальная процедура для потребителей по возврату, переработке и утилизации батарей и аккумуляторов. Надлежащие действия пользователей позволяют снизить отрицательное воздействие батарей и аккумуляторов на окружающую среду и здоровье людей из-за присутствия в них опасных веществ. Соответствующие инструкции по сбору и обработке см. на странице по следующему адресу: http://www.lenovo.com/recycling

## **Restriction of Hazardous Substances Directive (RoHS) Директива RoHS в Европейском союзе**

Изделия компании Lenovo, которые продаются в Европейском Союзе с 3 января 2013 года, отвечают требованиям Директивы 2011/65/ЕС к ограничению использования некоторых опасных веществ в электрическом и электронном оборудовании ("RoHS recast" или "RoHS 2").

For more information about Lenovo progress on RoHS, go to:

http://www.lenovo.com/social\_responsibility/us/en/RoHS\_Communication.pdf

### **Директива с ограничениями по работе с опасными веществами (RoHS) для Турции**

The Lenovo product meets the requirements of the Republic of Turkey Directive on the Restriction of the Use of Certain Hazardous Substances in Electrical and Electronic Equipment (EEE).

## **Türkiye EEE Yönetmeliğine Uygunluk Beyanı**

Bu Lenovo ürünü, T.C. Çevre ve Orman Bakanlığı'nın "Elektrik ve Elektronik Eşyalarda Bazı Zaralı Maddelerin Kullanımının Sınırlandırılmasına Dair Yönetmelik (EEE)" direktiflerine uygundur.

EEE Yönetmeliğine Uygundur.

## **ЗАЯВЛЕНИЕ О СООТВЕТСТВИИ ЕС**

Настоящим документом заявляется, что указанное ниже изделие:

Тип изделия: планшетный ПК

Номер модели: Smart Tab III10

**соответствует** основным требованиям по защите, указанным в Директиве по средствам радиосвязи и телекоммуникационному оконечному оборудованию (Директива ЕС 1999/5/ЕС).

Это заявление относится ко всем изготовленным экземплярам, идентичным представленным для проверки/оценивания образцам.

Оценка соответствия изделия требованиям, касающимся Директивы по средствам радиосвязи и телекоммуникационному оконечному оборудованию (Директива ЕС 1999/5/ЕС), выполнялась организацией **PHOENIX TESTLAB** (идентификационный номер ЕС: 0700) на основе следующих стандартов.

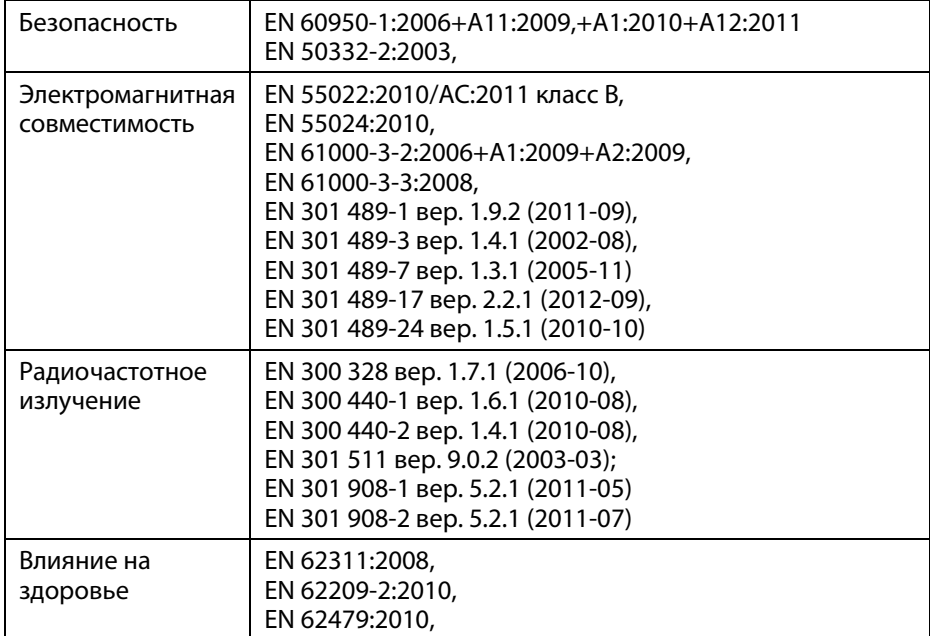

Ответственность за данное заявление несет производитель:

Lenovo PC HK Limited

23/F, Lincoln House, Taikoo Place 979 King's Road, Quarry Bay, Hong Kong

(Гонконг)

Уполномоченный сотрудник с правом подписи от имени компании:

Spring Zhou Директор по качеству Lenovo Corporation

Имя печатными буквами и должность в компании

 $2hv$ 

2013.7.29

Дата Юридически действительная подпись

## **Декларация о соответствии требованиям Федерального агентства по связи (FCC)**

#### **Нормы Федерального агентства по связи:**

- Данное устройство отвечает части 15 правил FCC. Эксплуатация возможна при выполнении следующих двух условий: (1) данное устройство не должно быть источником вредных помех, и (2) это устройство должно быть чувствительным к любым помехам, включая помехи, которые могут вызвать нежелательную работу устройства.
- Это оборудование было протестировано и признано соответствующим всем ограничениям для цифровых устройств класса Б согласно части 15 правил FCC. Предельные ограничения созданы, чтобы обеспечить надлежащую защиту от влияния вредного излучения в жилых помещениях. Данное оборудование может генерировать, использовать и излучать радиочастотную энергию, а в случае невыполнения настоящих инструкций при установке и использовании может негативно влиять на качество радиосвязи. Тем не менее, отсутствие подобных помех при определенных способах установки оборудования не гарантируется. Если данное оборудование является источником вредных помех для телевизионного и радиосигнала, которое можно обнаружить при включении и выключении оборудования, пользователю рекомендуется устранить помехи, приняв одну из следующих мер:
	- Измените направление или расположение приемной антенны.
	- Увеличьте расстояние между оборудованием и приемником.
	- Подключите оборудование к электрической розетке в электрической цепи, отличной от той, к которой подсоединен приемник.
	- Обратитесь за помощью к продавцу или опытному специалисту по радиотелевизионной технике.

#### **Предупреждение FCC:**

Какие-либо изменения, выполненные без однозначного разрешения стороны, ответственной за соответствие, может привести к аннулированию права пользователя на использование оборудования.

Антенны, используемые этим передатчиком, не могут работать совместно с любой другой антенной или передатчиком.

#### **Примечание:**

Выбор кода страны доступен для моделей за пределами США и недоступен для всех моделей в США. Согласно нормам FCC все продукты с поддержкой WiFi на рынке США должны быть настроены на каналы, действующие только в США.

#### **Сведения о радиочастотном излучении (SAR)**

Данное устройство отвечает требованиям правительства по воздействию радиоволн.

Данное устройство разработано и изготовлено таким образом, чтобы не превышать пределы воздействия радиочастотного излучения, установленные Федеральным агентством по связи США.

В стандартах воздействия беспроводных устройств применяется величина, называемая удельным коэффициентом поглощения (Specific Absorption Rate, SAR). Предел SAR, установленный комиссией FCC, — 1,6 Вт/кг. \*Тесты для SAR проводятся с использованием стандартных расположений, принятых в FCC, при этом выполняется передача по устройству на самом высоком сертифицированном уровне мощности во всех используемых диапазонах частот. Несмотря на то, что величина SAR определяется на самом высоком сертифицированном уровне мощности, действительный уровень SAR устройства во время эксплуатации может быть значительно ниже максимального значения. Это объясняется тем, что устройство разработано для использования на нескольких уровнях мощности, чтобы его можно было использовать на минимальной мощности, необходимой для подключения к сети. В общем, чем меньше расстояние к беспроводной антенне базовой станции, тем ниже выходная мощность.

Самое высокое значение SAR для устройства, полученное комиссией FCC во время тестирования при ношении на теле, как описано в этом руководстве пользователя, —1,45 Вт/кг (измерения для ношения на теле отличаются для моделей устройства в зависимости от доступных принадлежностей и требований FCC).

Хотя уровни SAR различных устройств могут отличаться в зависимости от положения, все они отвечают требованиям правительства.

Комиссия FCC предоставила нормы оборудования для всех известных уровней SAR данной модели устройства в соответствии со стандартами FCC, касающимися радиочастотного излучения. Информация SAR для устройств данной модели находится в файле с требованиями FCC, который можно найти в разделе Display Grant по адресу www.fcc.gov/oet/ea/fccid с идентификатором FCC: O57S6000VDF3G.

#### **Заявление**

Для устройства, проверяемого в соответствии со стандартом EN 60950-1:

2006+A11:2009:+A1:2010+A12:2011, необходимо также выполнить звуковые проверки в соответствии со стандартом EN50332.

Данное устройство было испытано и признано отвечающим требованиям к уровню звукового давления, определенным в применимом стандарте EN 50332-1 и (или) EN 50332-2. Продолжительное использование наушников с высоким уровнем громкости может привести к потере слуха.

Предупреждение!

Во избежание повреждения слуха не прослушивайте музыку при высокой громкости в течение длительного времени.

## **Lenovo CORPORATION © 2013.**

### **Все права защищены**

Планшет Vodafone Smart Tab III разработан компанией Lenovo CORPORATION исключительно для Vodafone.

Ни одна из частей настоящего руководства не может быть воспроизведена или передана в какой-либо форме или каким-бы то ни было образом без предварительного письменного разрешения компании Lenovo CORPORATION.

## **Товарные знаки**

Vodafone и логотипы Vodafone являются товарными знаками Vodafone Group. Google, Android и их логотипы являются товарными знаками Google, Inc. Все другие продукты или названия служб являются собственностью соответствующих владельцев.

## **Предупреждение**

Информация в данном руководстве может быть изменена без предварительного уведомления. При подготовке этого руководства были приложены все усилия для обеспечения точности содержания, однако все заявления, сведения и рекомендации, которые оно включает, не содержат никаких выраженных или подразумевающихся гарантий. Внимательно прочитайте раздел "Безопасное использование изделия", чтобы правильно и безопасно использовать планшет Vodafone Smart Tab III.

## **Адрес компании Lenovo CORPORATION:**

Room 1403, 14/F, ChinaChem Exchange Square, 1

Hoi Wan Street, Quarry Bay, HK

Веб-сайт: http://www.Lenovo.com

# $C \in 0700$

Контактная информация в ЕС: Lenovo, Einsteinova 21, 851 01 Bratislava, Slovakia

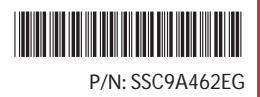

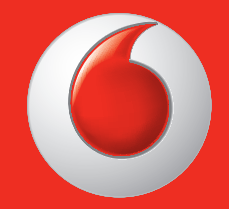

Некоторые услуги и приложения могут быть недоступны в некоторых странах.

Facebook является товарным знаком Facebook, Inc. Google, Android, YouTube и другие названия являются торговыми знаками Google, Inc.

Робот Android воспроизведен или изменен на основе разработки, созданной и распространяемой корпорацией Google, и используется согласно условиям, описанным в лицензии Creative Commons 3.0 Attribution.

© Vodafone Group 2013. Vodafone и логотипы Vodafone являются товарными знаками Vodafone Group. Любые продукты или названия компаний, упоминаемые в этом документе, могут быть товарными знаками соответствующих владельцев.

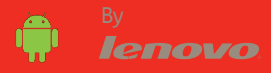